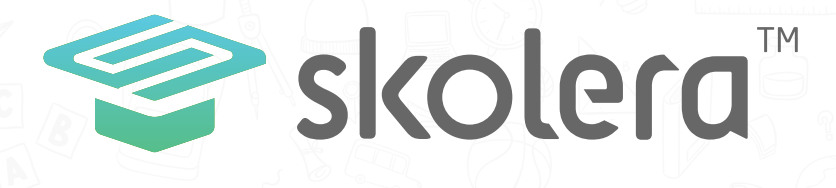

## How to check your children's timetable?

## Parent's Interface

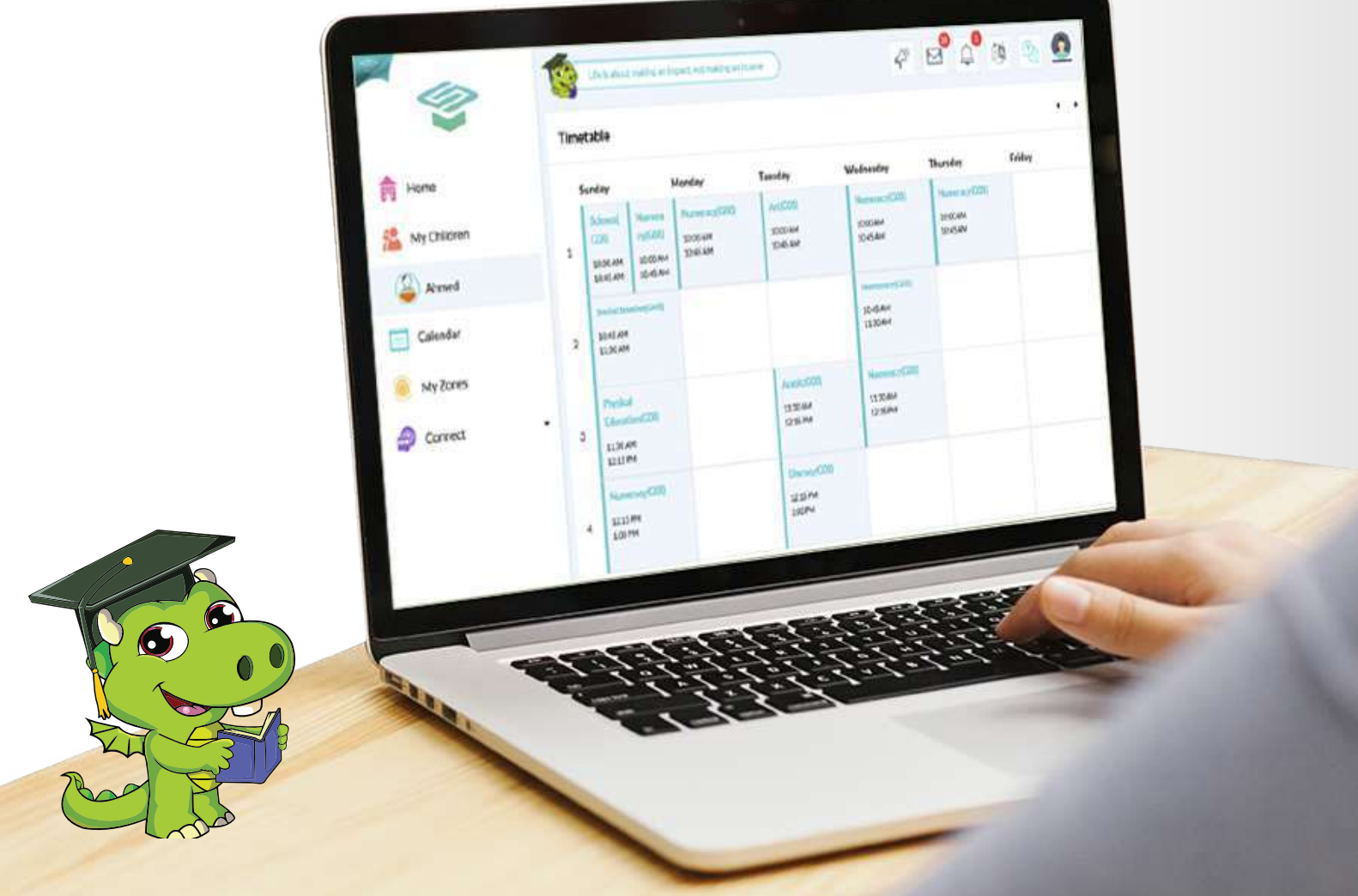

- Skolera provides tools for parents to have full information about children including the timetable for each course they are studying and how they are spending their days.

## **To view the timetable, follow the next steps** :

**1** After logging in the Parent's interface, once you choose your child you want to view his / her daily timetable, quick links icons will appear on the right side.

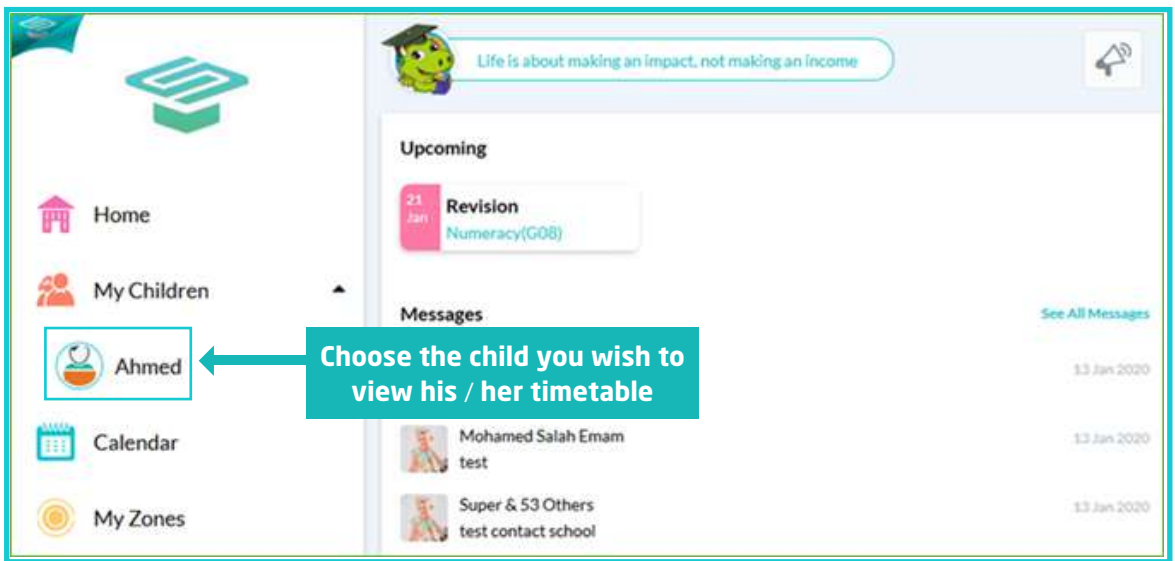

## **2** Click on " Timetable " icon.

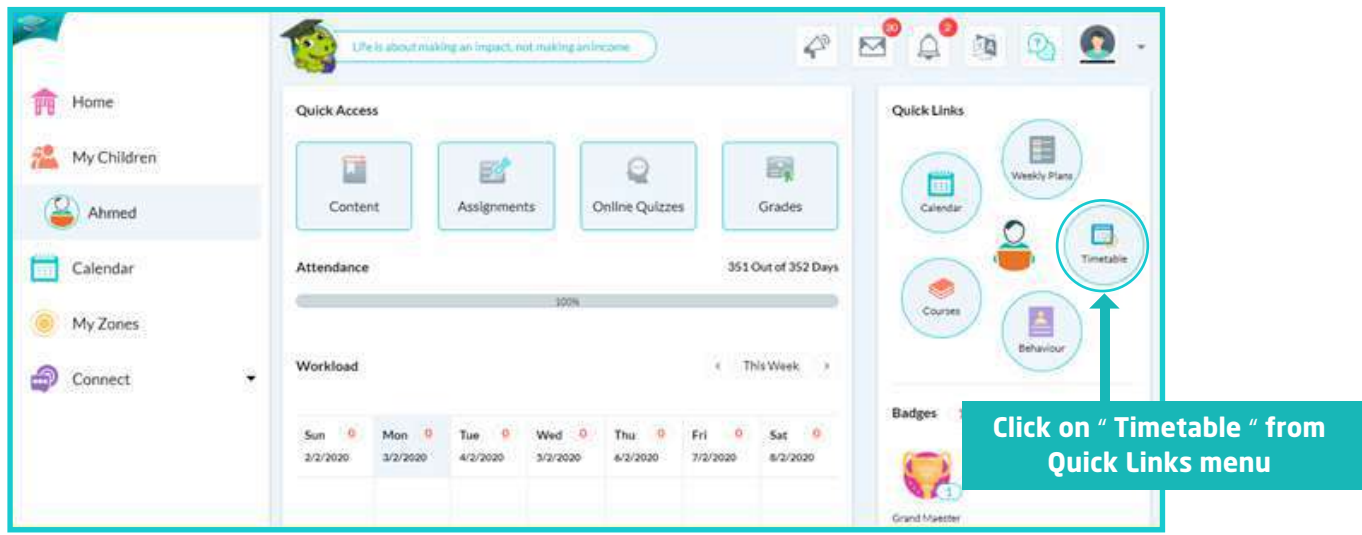

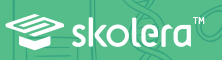

**3** The timetable of the selected child will be presented with the exact slot allocated to each course.

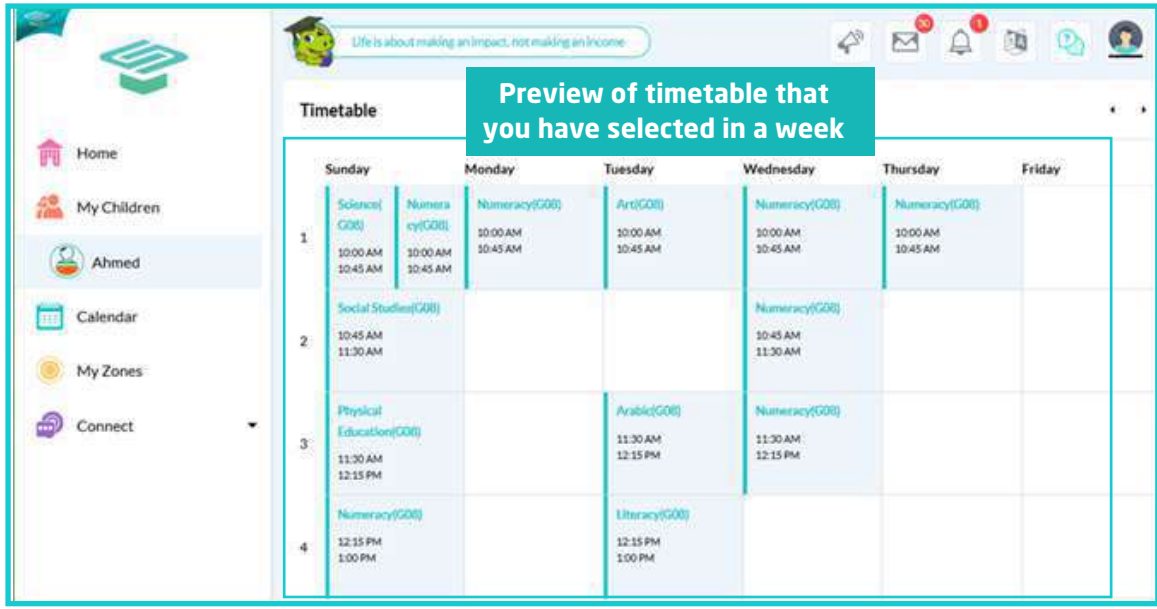

- According to that, parents can see what's being studied during the day without any kind of wasting time or consuming efforts to keep track of their children.

 $\bullet \neq$ 

Skolera<sup>\*</sup>

**www.skolera.com info**@**skolera.com**